## Ćwiczenia 11

1. Pobierz i zainstaluj program 7-zip ze strony<https://www.7-zip.org/>

7-Zip is a file archiver with a high compression ratio.

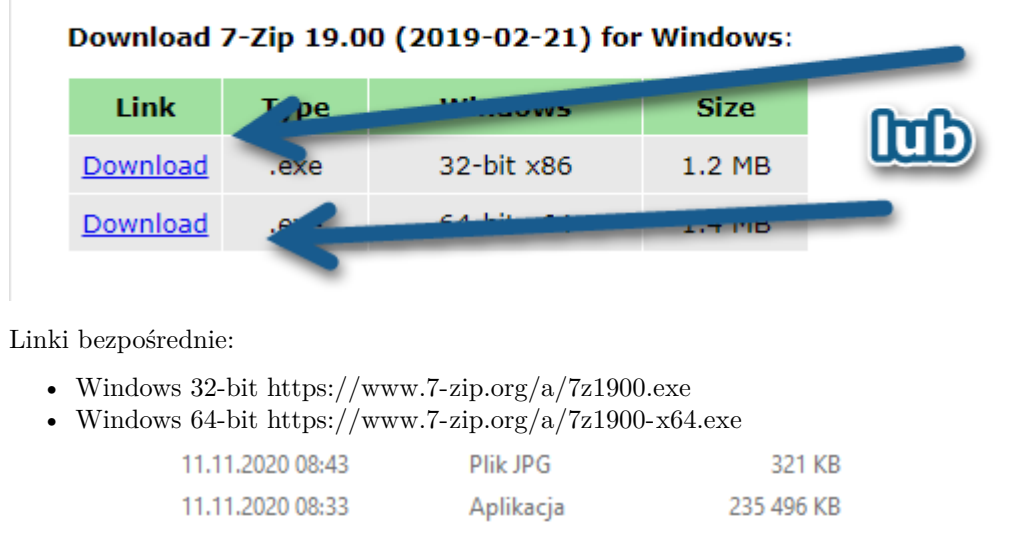

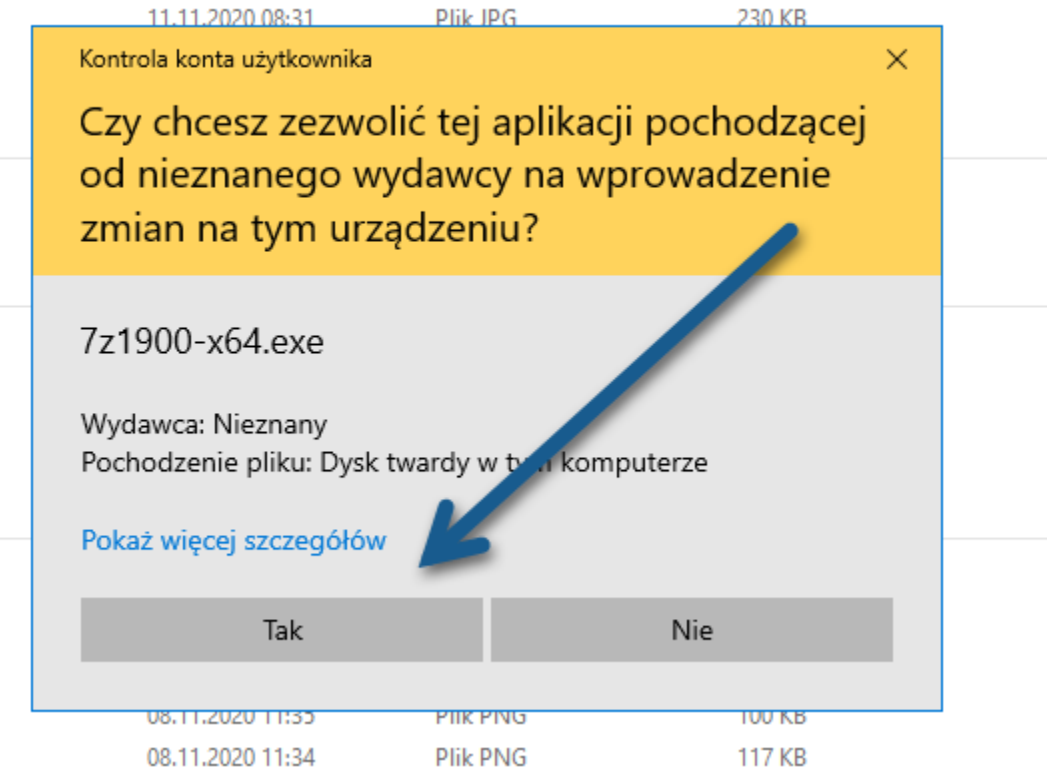

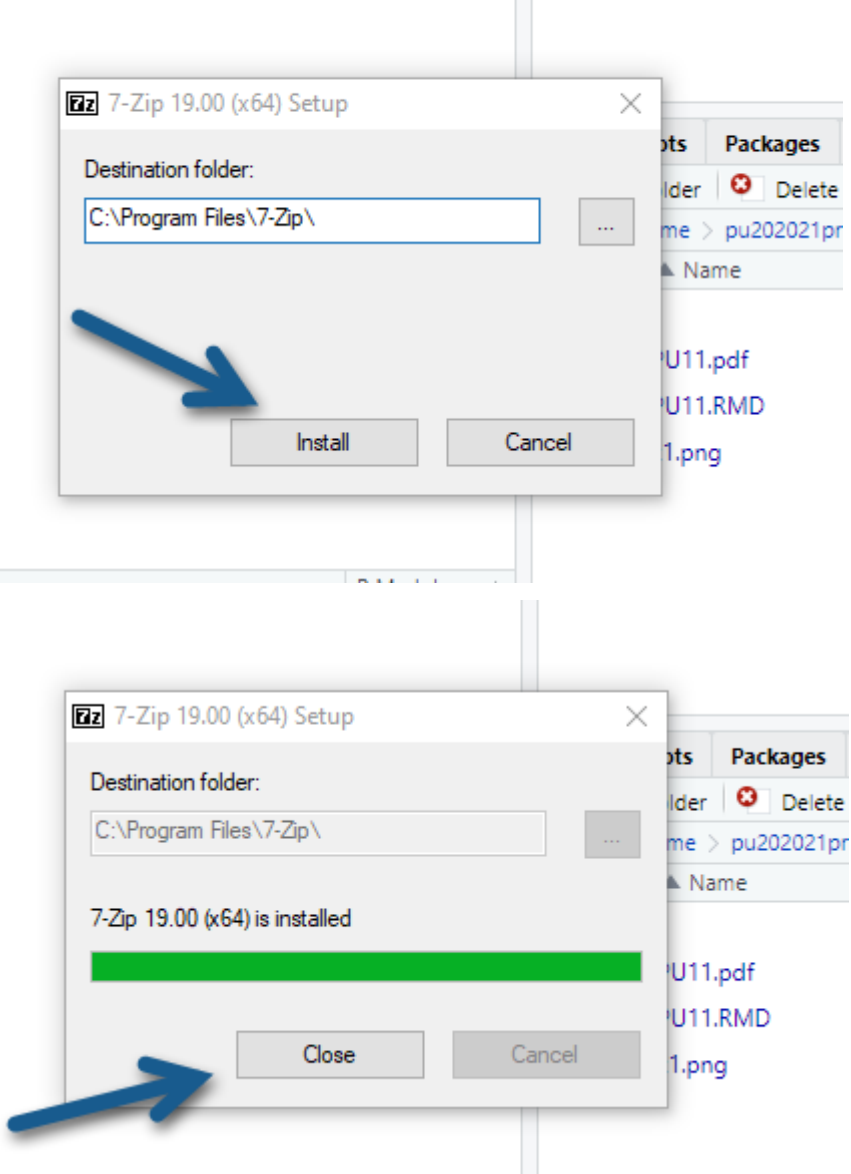

 $\sim$ 

- 2. Stwórz folder na dysku o nazwie PU11. Stwórz w nim trzy pliki tekstowe o nazwie t1.txt, t2.txt, t3. text. Następnie "spakuj" folder do trzech formatów 7z i, zip. Archiwum nadaj nazwę PU11\_123456 gdzie 123456 to Twój numer indeksu. Archiwum wyślij na priv w MS Teams do prowadzącego zajęcia.
- 3. Pobierz i "rozpakuj" archiwum [http://wmii.uwm.edu.pl/~piojas/wp-content/uploads/2020/11/Jesien.z](http://wmii.uwm.edu.pl/~piojas/wp-content/uploads/2020/11/Jesien.zip) [ip](http://wmii.uwm.edu.pl/~piojas/wp-content/uploads/2020/11/Jesien.zip) (hasło: wmii).
- 4. Sprawdź sumę kontrolną:

```
Nazwa: acorn.png
Rozmiar: 4131 bajtów (4 KiB)
CRC32: BF7019D2
CRC64: F00CFE7499E1D1DF
SHA256: 4F79A2700A2CA9090B784E656C2D6D8F0641FB946FAC05D62000CC366DC6815B
SHA1: 4A1242ADC27101E81BDC6AE7E9A61B1B0179BE02
BLAKE2sp: 1BB13117087E02E20228E4E59DCE4029A671BDBCBD49F1CF94D930CCE51CAA5D
```